# **Bibliothèque numérique Lefebvre Dalloz**

#### Accès :

澜

- **ENT** Étudiant > Se connecter > Dans la rubrique BU : Ressources numériques > Parcourir toutes les ressources numériques > *[Liste complète de la documentation électronique du SCD](https://scd.univ-lemans.fr/fr/catalogues/doc-elec-liste.html)*  > Choisir *« Bibliothèque numérique Lefebvre Dalloz »* dans la liste alphabétique.
- Site de la bibliothèque **bumaine.fr** > Trouver un document > Ressources numériques > Parcourir toutes les ressources numériques > *[Liste complète de la documentation électronique du SCD](https://scd.univ-lemans.fr/fr/catalogues/doc-elec-liste.html) >* Se connecter (identifiants ENT) > Choisir «*Bibliothèque numérique Lefebvre Dalloz* » dans la liste alphabétique.
- Catalogue **Koha** (*[https:/catalogue-bibliotheques.univ-lemans.fr/](https://catalogue-bibliotheques.univ-lemans.fr/)*) > Se connecter (identifiants universitaires) > Bouton rouge « Ressources numériques » > Parcourir toutes les ressources numériques > *[Liste complète de](https://scd.univ-lemans.fr/fr/catalogues/doc-elec-liste.html)  [la documentation électronique du SCD](https://scd.univ-lemans.fr/fr/catalogues/doc-elec-liste.html) >* Choisir « *Bibliothèque numérique Lefebvre Dalloz* » dans la liste alphabétique.
	- Une fois sur la base, cliquer sur le bouton « **Connexion** » pour accéder aux contenus.

## Que trouve-t-on ?

Un peu plus de **3 500 ouvrages** en droit privé et public, édités par **Dalloz** et **Francis Lefebvre**. La totalité des documents est consultable en mode feuilletage. On y trouve :

- L'ensemble des **codes** publiés par Dalloz, identiques à la version papier (renvoi vers Dalloz.fr pour dernier code en vigueur).
- Des **ouvrages professionnels**, pratiques et de recherche (Dalloz action, Bibliothèque parlementaire et constitutionnelle, mélanges, thèses, guides Dalloz, encyclopédie Delmas, Bibliothèque Dalloz, …)
- Des **manuels universitaires**, des ouvrages de référence (Cours, lexiques, annales, concours, dictionnaires, lexiques, aide-mémoires, guides, etc.)

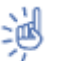

Les dépôts sont soumis à l'autorisation des auteurs.

Les collections provenant des éditons Francis Lefebvre seront importées dans la base dans un 2<sup>ème</sup> temps.

### Comment cherche-t-on ?

#### **LE MOTEUR DE RECHERCHE**

Plusieurs types de recherches sont possibles via l'unique barre de recherche. Chercher :

- **Un ouvrage** (par défaut) **1** : Recherche les termes dans le titre, à l'auteur, dans la description et le sommaire. Suggestions de listes d'ouvrages lors de la saisie.
- **3 1 2 Dans l'intégralité du texte 2** Q Rechercher 芸 **Courages** Texte intigra Rotherd Recherche les termes dans tout le texte Ne pas tenir compte des singuliers/pluriels Saisir les expressions exactes entre guillemets Utiliser les opérateurs ET, OU, SAUF en majuscule
- **Un auteur** : fonctionne également lorsqu'un auteur a contribué à un ouvrage collectif

Possibilité de combiner ces recherches avec les filtres : **3**

- « Dans toutes les collections »
- « Dans tous les domaines » et « Dans toutes les matières ».

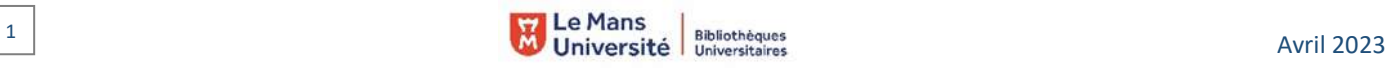

DROT DELA PROPRETE

#### PARCOURIR **LE CATALOGUE** via la rubrique **« Découvrir nos ouvrages »**

Les ouvrages sont classés en 3 grandes catégories :

- **Matières** (droit du travail, droit pénal, économie, …)
- **Codes** en droit privé et public
- **Collections** (Études-mélanges-travaux, annales du droit, précis, mémentos, cours, grands arrêts, …) Possibilité de voir toutes les matières, tous les codes

et toutes les collections. -

En page d'accueil :

- Les dernières parutions (+ voir toutes les nouveautés)
- Les plus consultés

## Exploiter les résultats

- Tri par pertinence ou date de parution
- Affichage détaillé (par défaut) ou simple
- Uniquement les dernières éditions ou élargir la recherche à toutes les éditions disponibles
- Filtres :
	- o Types d'ouvrages « Professionnel, universitaire, code »
	- o Auteurs : Choisir dans la liste ou rechercher un auteur
	- o Collections
	- o Matières
	- o Année de parution ou période *(exemple : 2023 ou 2020-2023)*
- Jauge de pertinence : Spécifique à la recherche en texte intégral, elle affiche les meilleurs résultats pour chaque ouvrage trouvé.

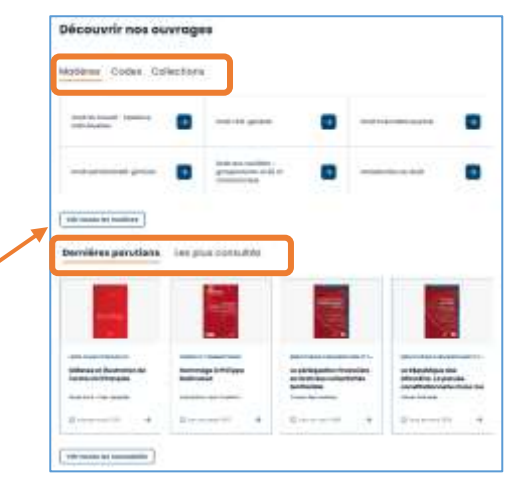

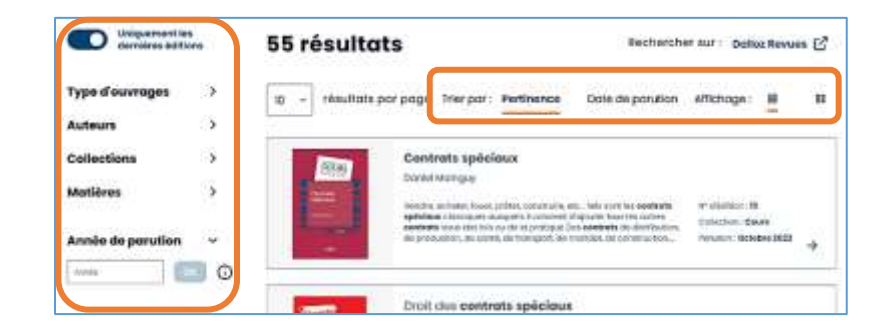

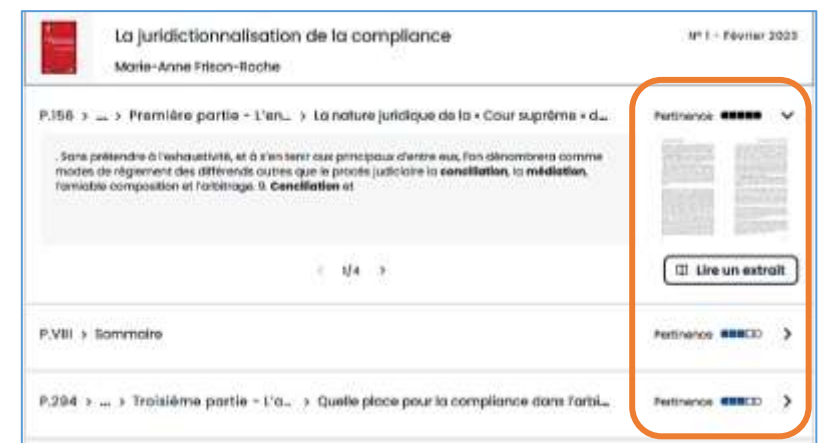

# Visualiser les résultats / Consulter les documents

- Feuilleter l'ouvrage **1** (accès direct à l'intégralité du document)
- Accès au sommaire dépliable et cliquable **2**
- Quelques informations bibliographiques **3** et les différentes éditions disponibles

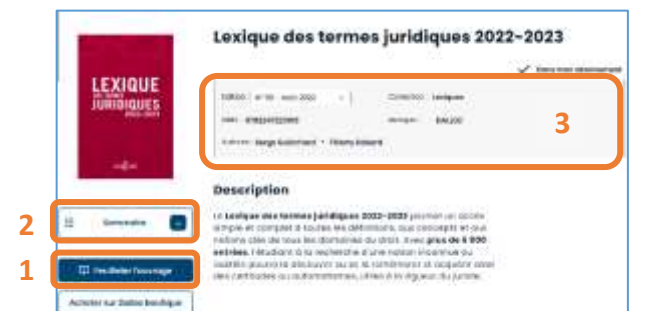

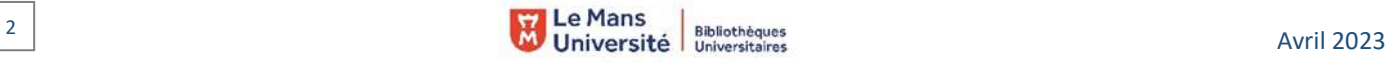

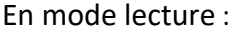

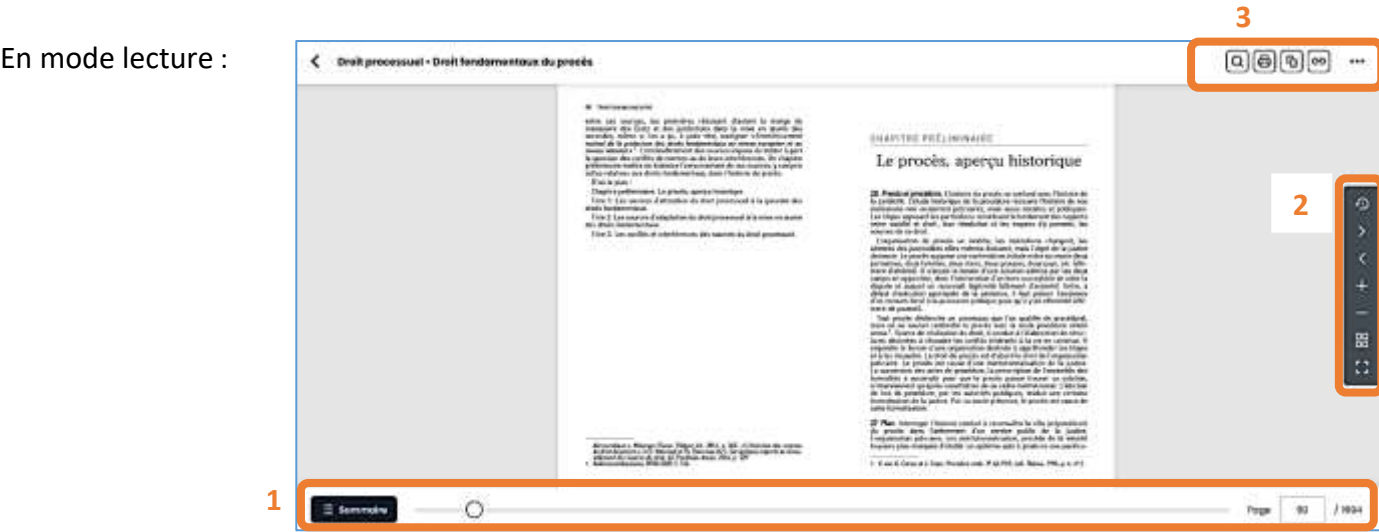

- Barre de navigation dans le document : **1**
	- o Accès direct au sommaire cliquable
	- o Curseur de positionnement dans le document
	- o Se repérer dans le document et accéder à une page en indiquant son numéro
- Barre de navigation et d'affichage : **2**

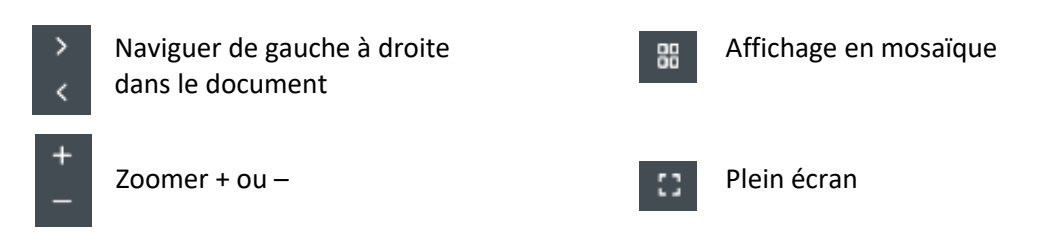

# Récupérer les documents

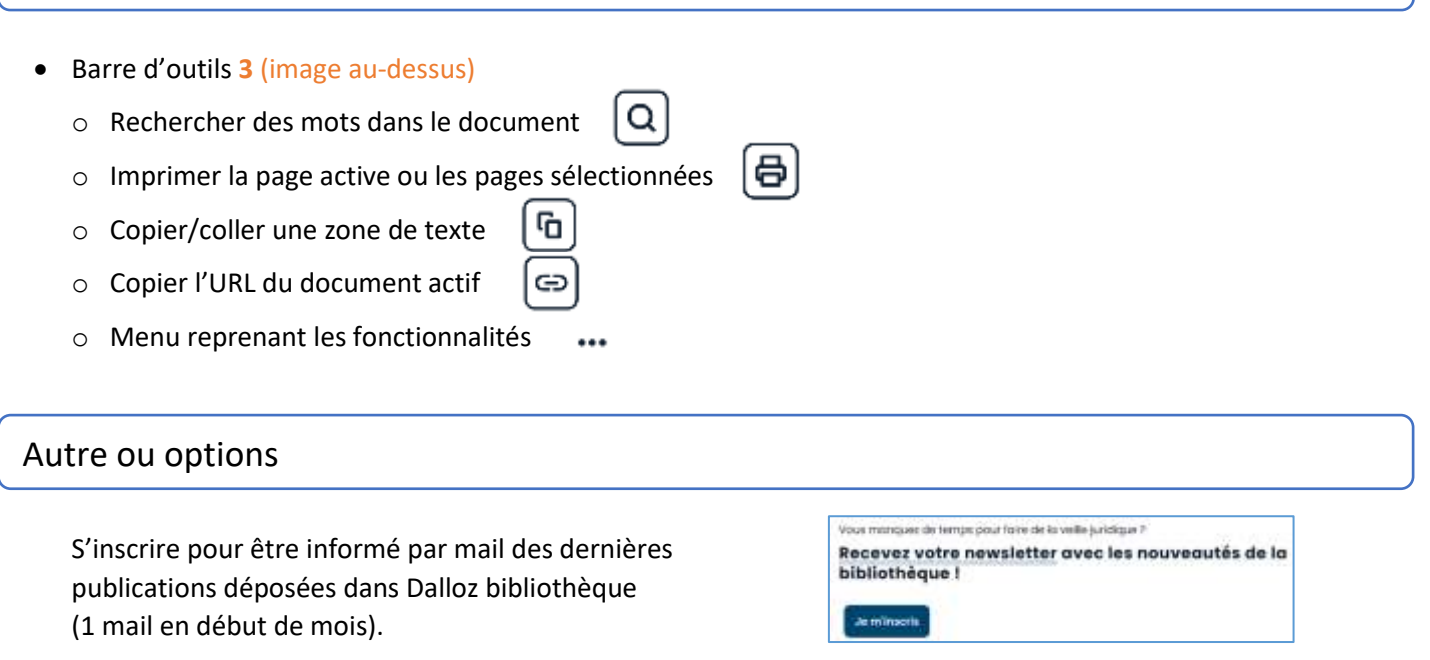

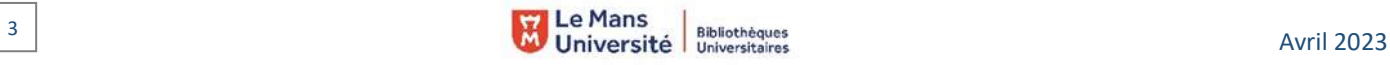